# **Managing File Space and Database Capacity**

ClustrixDB monitors the amount of space available within your cluster and proactively warns of potential capacity issues. The thresholds for determining a cluster's capacity are configurable and described below.

- [Types of Storage](#page-0-0)
- [Checking Storage Utilization](#page-0-1)
- [Global Variables](#page-0-2)

See Also: [Allocating Disk Space for Fault Tolerance and Availability](https://docs.clustrix.com/display/CLXDOC/Allocating+Disk+Space+for+Fault+Tolerance+and+Availability) or [In-Memory Tables](https://docs.clustrix.com/display/CLXDOC/In-Memory+Tables) for guidance in allocating memory and configuring alerts.

# <span id="page-0-0"></span>Types of Storage

To understand how to manage the Device and Database Utilization, one must first understand how ClustrixDB allocates disk space. ClustrixDB creates and allocates space in two different files:

## **device1 (main storage)**

The main device1 storage is used for all database data, undo logs, temporary tables, binlogs, ClustrixDB system tables, as well as temporary storage used for query execution. The initial size of the device1 file is auto-detected by the ClustrixDB installer, but can also be configured manually. Post-installation, the device1 file's size can be extended using [ALTER CLUSTER RESIZE DEVICES.](https://docs.clustrix.com/display/CLXDOC/ALTER+CLUSTER+Syntax#ALTERCLUSTERSyntax-Resize_Devices) To decrease the size of the device1 file, see [Decreasing device1 Size.](https://docs.clustrix.com/display/CLXDOC/Decreasing+device1+Size)

ClustrixDB expects the device1 file to be the same size on every node. By default, on database startup, ClustrixDB will automatically attempt to resize the d evice1 file on each node to match the largest device1 file in the cluster. To disable this feature, set device\_auto\_resize\_to\_largest=false.

Temporary storage is used for sorting and grouping of large query results and is stored in device1. There are two global variables to control temp space usage:

- device\_temporary\_space\_limit\_bytes limits the amount of space usable for temporary storage.
- $\bullet$ device\_temporary\_space\_preallocate\_bytes specifies the amount of space that will be pre-allocated for temp space (guaranteed for use by temp).

Setting device\_temporary\_space\_limit\_bytes allows additional temp space to be used, but does not guarantee additional space will be available for temp. Increasing these values takes effect immediately, while decreasing it takes effect after database restart.

Prior to ClustrixDB 9.2, temp space was stored in a separate file called device1-temp, but with v9.2, temp space is now managed within the device1 file.

### **device1-redo (write-ahead log)**

The write-ahead log (WAL) is stored in the device1-redo file. This size of this file is 4GB and is not configurable.

# <span id="page-0-1"></span>Checking Storage Utilization

**See how much space is in use by using [The CLX Command-Line Administration Tool](https://docs.clustrix.com/display/CLXDOC/The+CLX+Command-Line+Administration+Tool)**

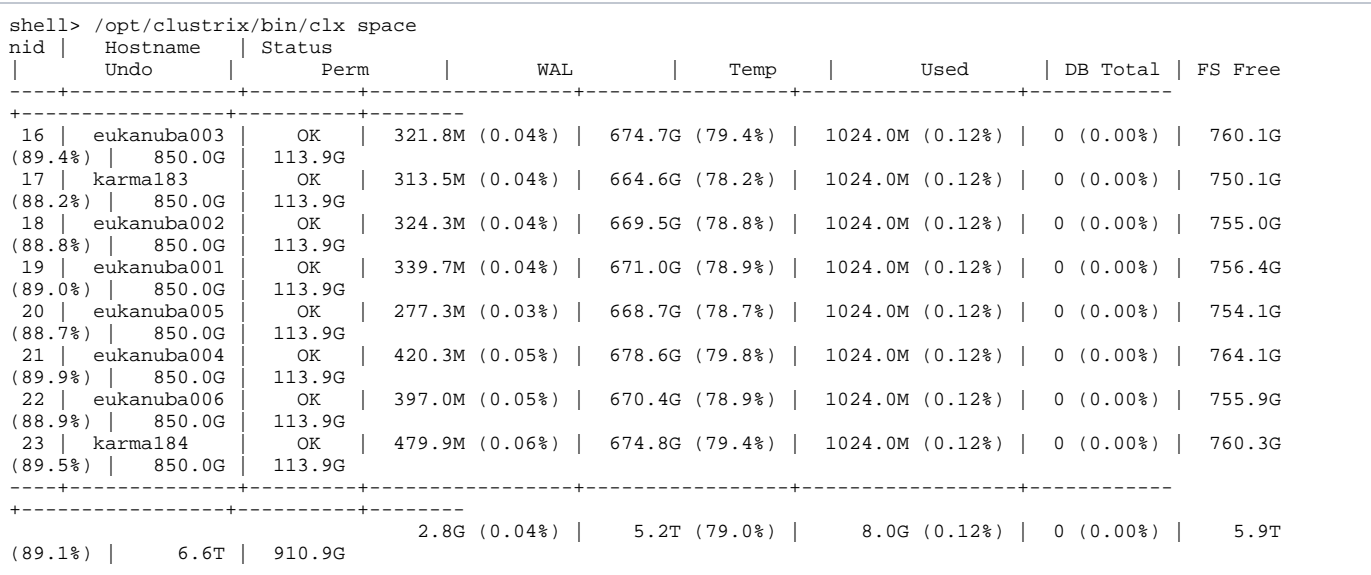

## <span id="page-0-2"></span>Global Variables

The default values for these global variables are optimal for most workloads.

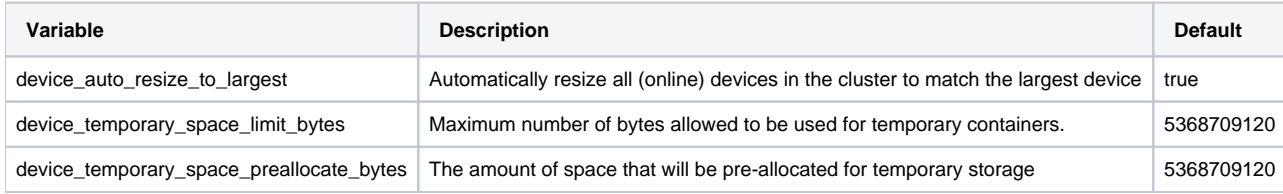

## **Database Storage Thresholds**

Global variables establish the database storage thresholds for a cluster. When the first level of thresholds are exceeded, alerts are sent. If storage utilization continues to increase, user queries will begin to fail once the next set of thresholds are exceeded. Finally, if storage utilization continues to grow, system queries (including for critical internal processes) will be killed. Once the database is completely full, the database may become inoperable. Se[e](#page-1-0) [Issue Resolution](#page-1-0) below for suggestions on freeing space.

#### **Variables**

The following variables are use to set thresholds for device1 utilization.

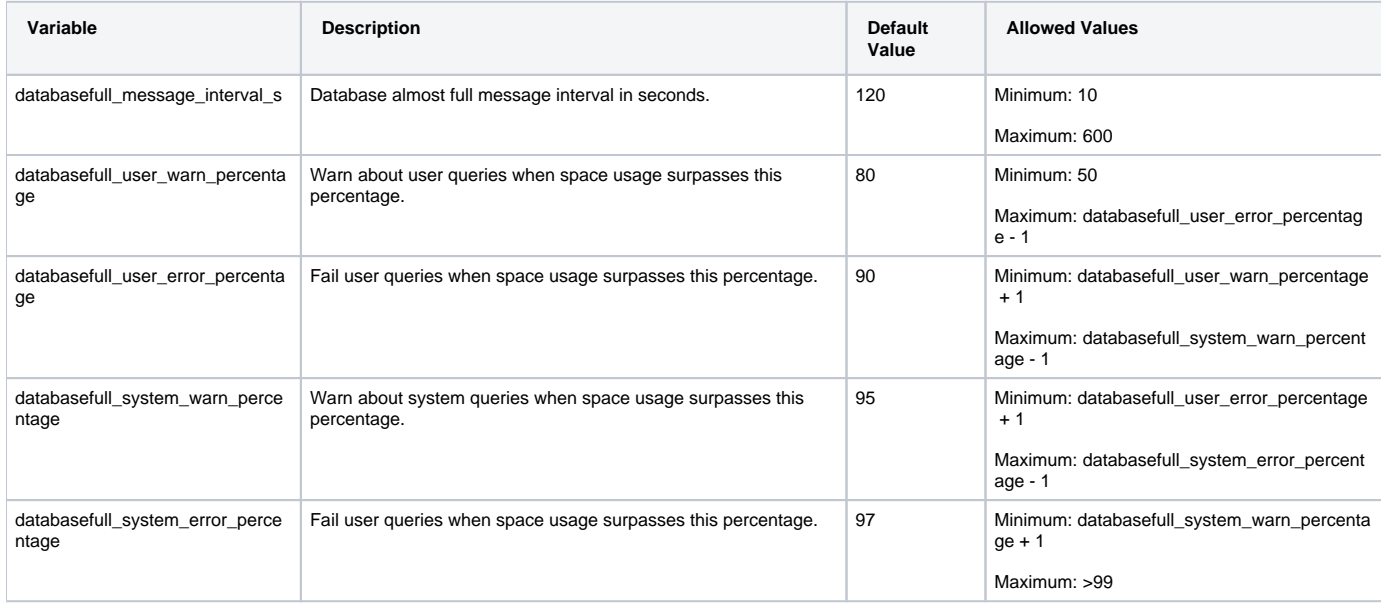

User queries are transactions which originate with an end user whereas system queries are internal ClustrixDB processes such the [Rebalancer](https://docs.clustrix.com/display/CLXDOC/Rebalancer), [binlog](https://docs.clustrix.com/display/CLXDOC/Using+ClustrixDB+as+a+Replication+Master#UsingClustrixDBasaReplicationMaster-Trim_Binlog)  [deletes](https://docs.clustrix.com/display/CLXDOC/Using+ClustrixDB+as+a+Replication+Master#UsingClustrixDBasaReplicationMaster-Trim_Binlog), [statd,](https://docs.clustrix.com/display/CLXDOC/Monitoring+Your+Cluster+Using+statd) etc.

#### **Alert Messages**

The following alerts are triggered when the corresponding global variable is exceeded. This is evaluated each time ClustrixDB allocates space and any alerts necessary are sent every databasefull\_message\_interval\_s seconds. If multiple alerts are detected, only the most critical will appear. To learn more about ClustrixDB's Alerter, see [Database Alerts](https://docs.clustrix.com/display/CLXDOC/Database+Alerts) .

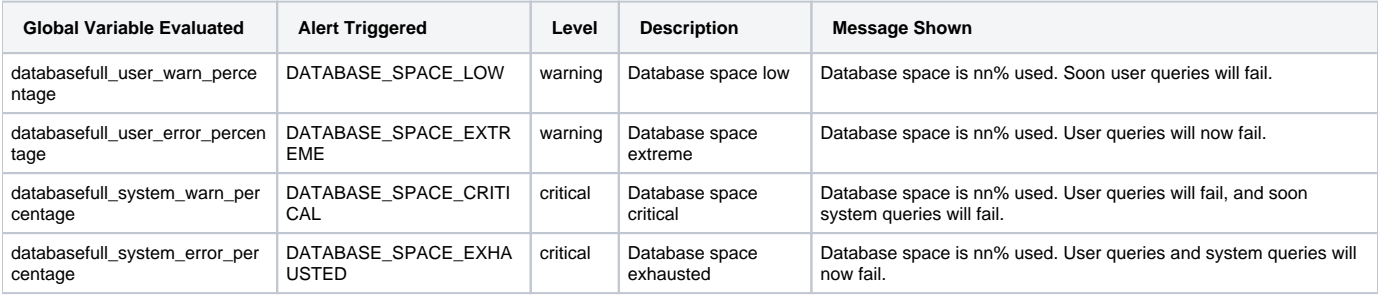

#### <span id="page-1-0"></span>**Resolving Low Space Issues**

When you receive any of the alerts above, some action will be necessary to prevent the capacity of device1 from reaching the next threshold.

Some resolutions to consider:

- Add nodes to the cluster by [Expanding Your Cluster's Capacity Flex Up](https://docs.clustrix.com/display/CLXDOC/Expanding+Your+Cluster%27s+Capacity+-+Flex+Up).
- Increase available space on the cluster by:
	- [Trimming Binlogs](https://docs.clustrix.com/display/CLXDOC/Using+ClustrixDB+as+a+Replication+Master#UsingClustrixDBasaReplicationMaster-Trim_Binlog)
	- Deleting data
- Enlarge the size of the device1 file on all nodes by using [ALTER CLUSTER RESIZE DEVICES](https://docs.clustrix.com/display/CLXDOC/ALTER+CLUSTER+Syntax#ALTERCLUSTERSyntax-Resize_Devices).
- Terminate and reschedule long running transactions such as ALTERs, Backups, and long-running transactions. These halt garbage collection and cause the undo log to temporarily grow in size.

If you need assistance, please contact [Clustrix Support.](https://support.clustrix.com/hc/en-us)